- 1. Go to [http://www.nomachine.com/down](http://www.nomachine.com/download.php) [load.php.](http://www.nomachine.com/download.php)
- 2. Scroll down to NX Client for Windows and click on the download arrow to the right.

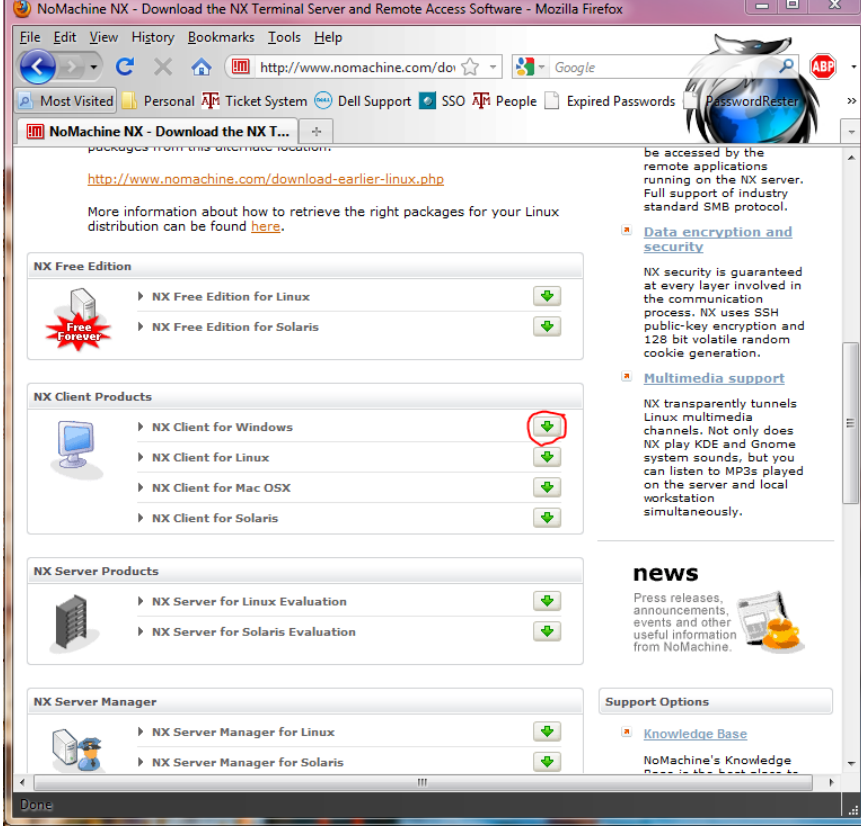

3. Another page will appear. Click on the download arrow to the right of "NX Client for Windows".

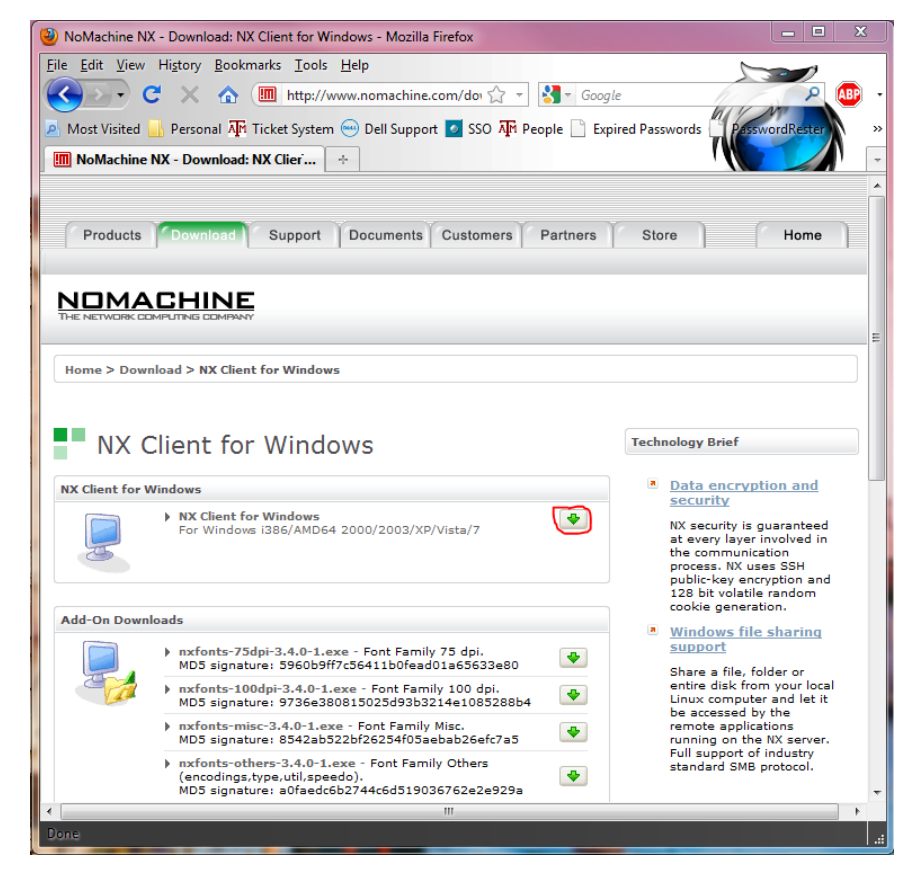

4. Next, click on "Download Package"

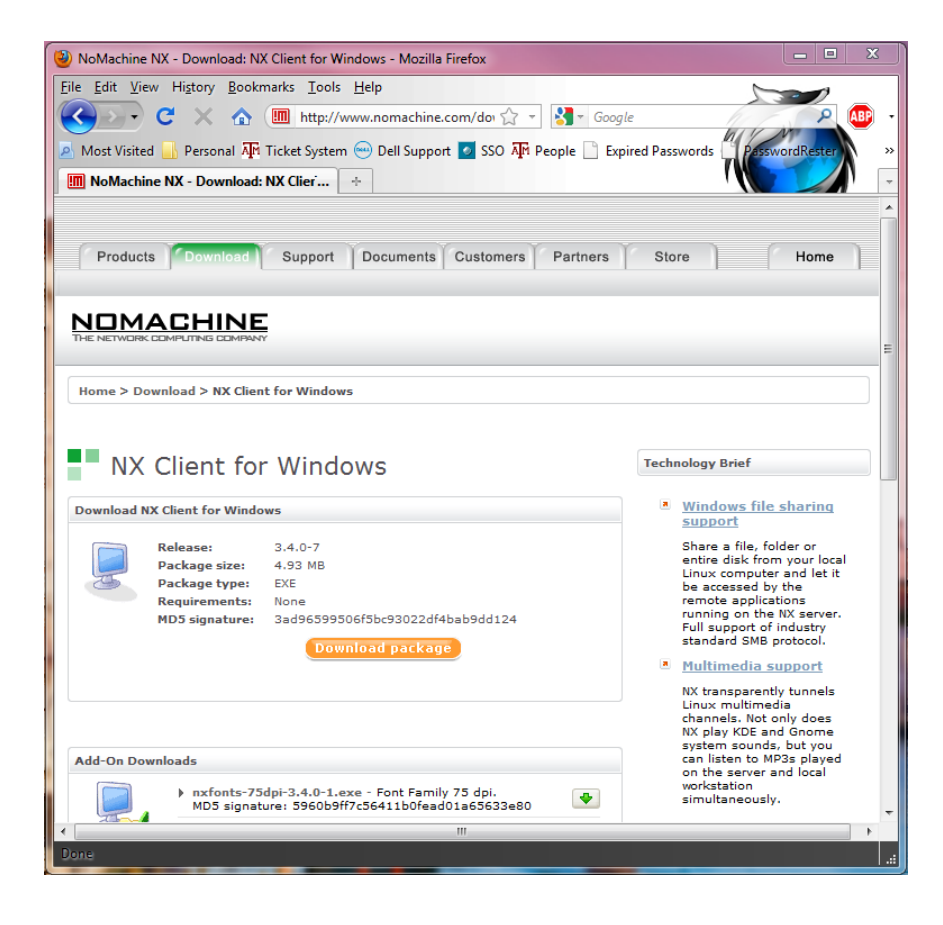

5. You will then be prompted with a dialogue box. Select "Save File".

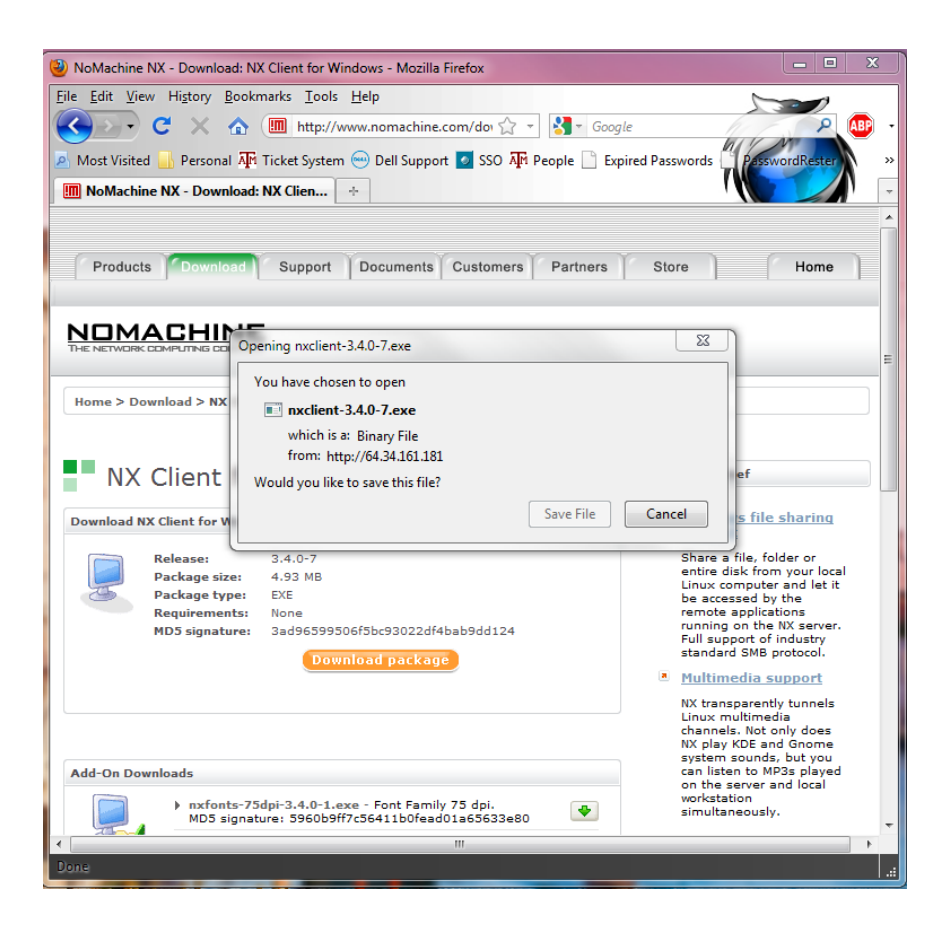

6. Once the file has been downloaded, open it by double clicking on it.

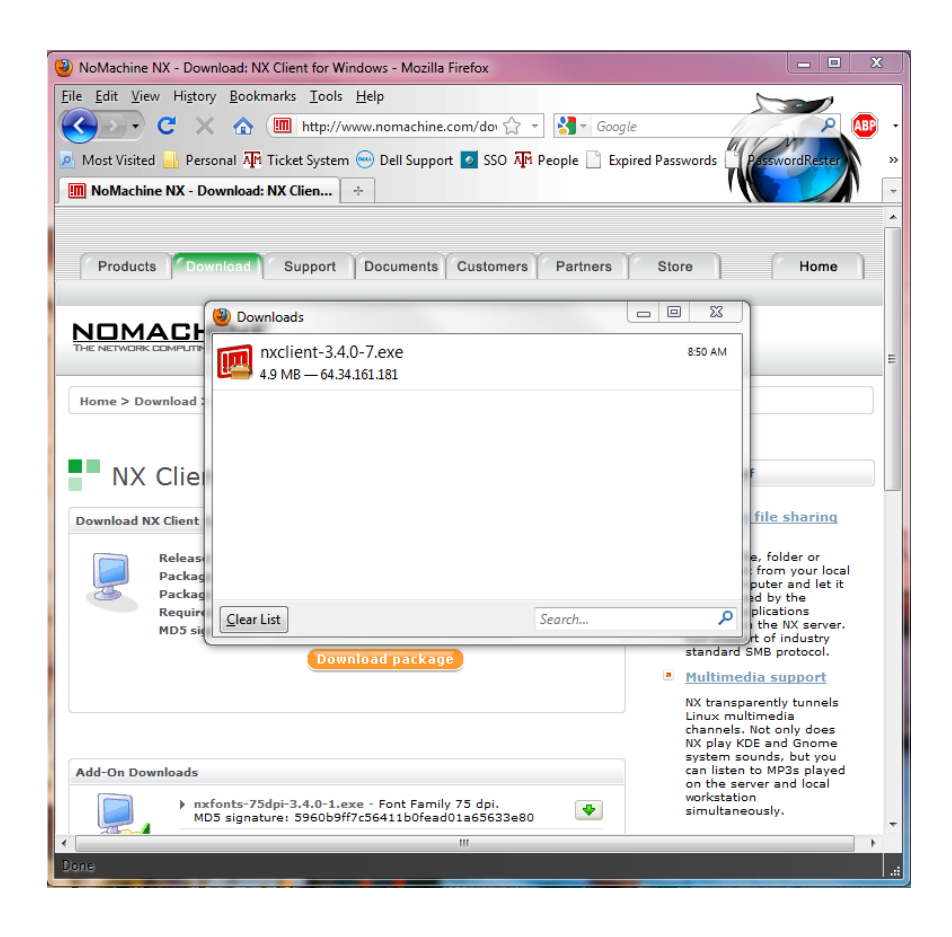

7. The set up dialogue box will then appear. Select "Next".

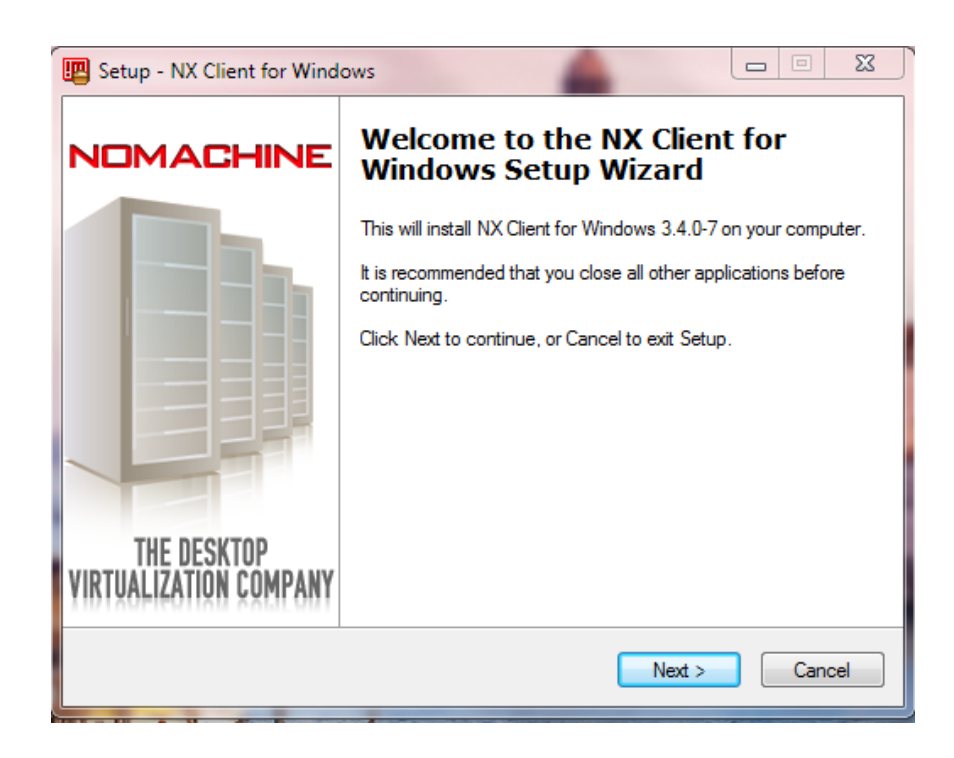

8. Save NX in the default Program Directory by selecting "Next".

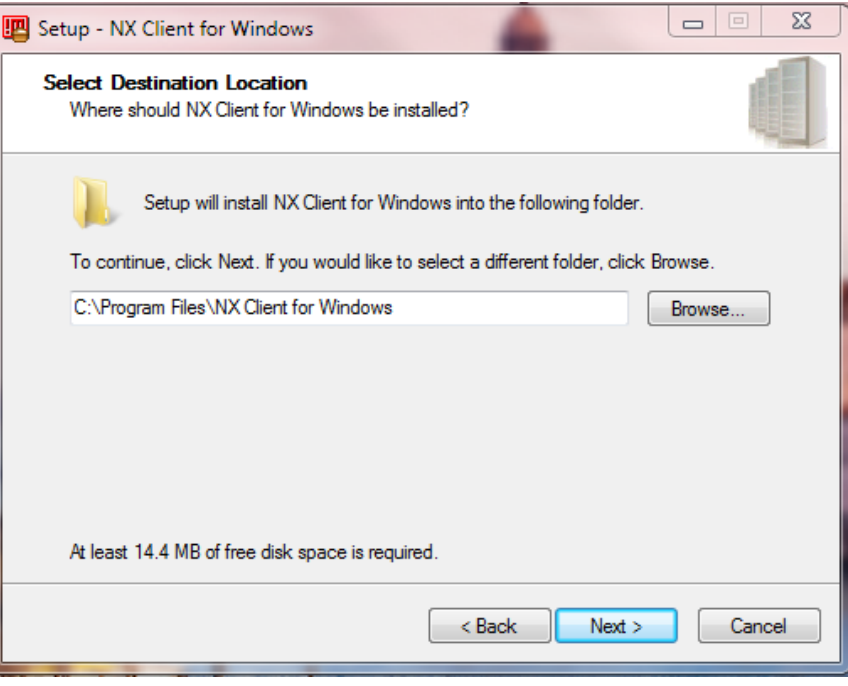

9. The setup will also create a start menu shortcut by default. Select "Next" to continue.

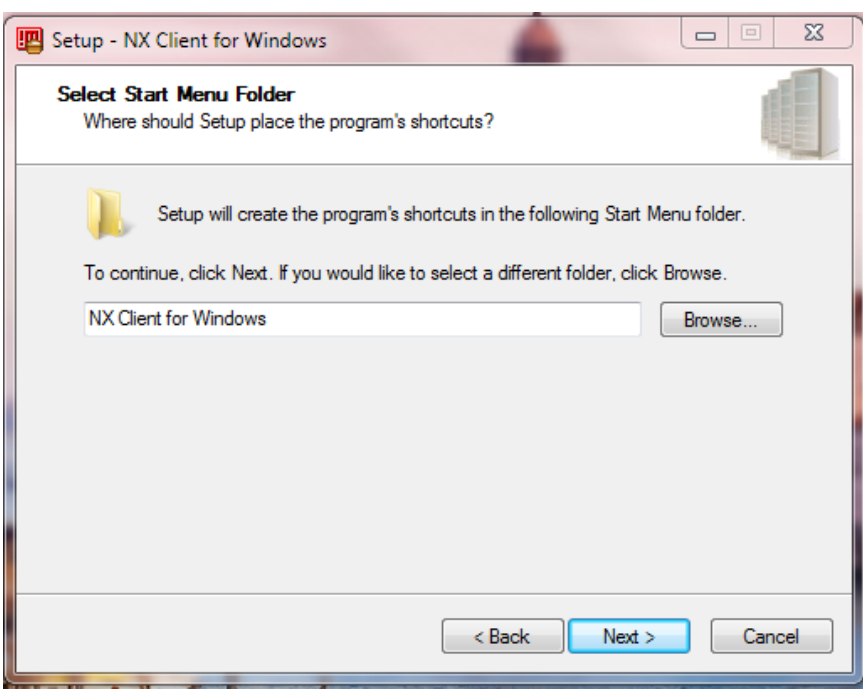

10. A desktop shortcut will then be created by leaving the check box marked. Select "Next".

![](_page_4_Picture_1.jpeg)

11. Next, select "Install".

![](_page_4_Picture_32.jpeg)

12. Finally, select finish to finish the NX Client Setup.

![](_page_5_Picture_1.jpeg)

13. The next step will be to install the NX Client fonts. See the next page.

- 1. Go to [http://www.nomachine.com/down](http://www.nomachine.com/download.php) [load.php.](http://www.nomachine.com/download.php)
- 2. Scroll down to NX Client for Windows and click on the download arrow to the right.

![](_page_6_Picture_3.jpeg)

3. Another page will appear. Click on the download arrow to the right of all the "Add on Downloads". These are the NX Font Packages.

![](_page_6_Picture_5.jpeg)

4. A download dialogue box will appear. Select "Save File".

![](_page_7_Picture_1.jpeg)

5. Double click on the NX fonts executable file to open it.

![](_page_7_Picture_3.jpeg)

6. A setup box will appear. Select "Next".

![](_page_8_Picture_1.jpeg)

7. Install the NX Fonts package in the default directory. Select "Next".

![](_page_8_Picture_33.jpeg)

8. Select the default start menu folder by clicking "Next".

![](_page_9_Picture_18.jpeg)

9. Select "Install".

![](_page_9_Picture_19.jpeg)

![](_page_10_Picture_15.jpeg)

11. Repeat steps 4-10 for the other font packages.